### RESERVER UNE ACTIVITE

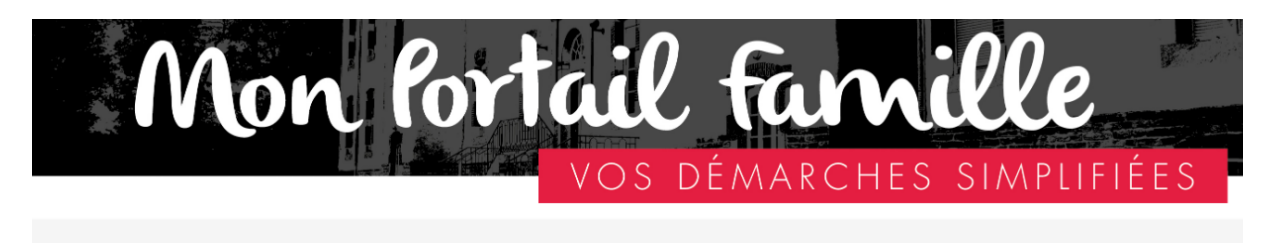

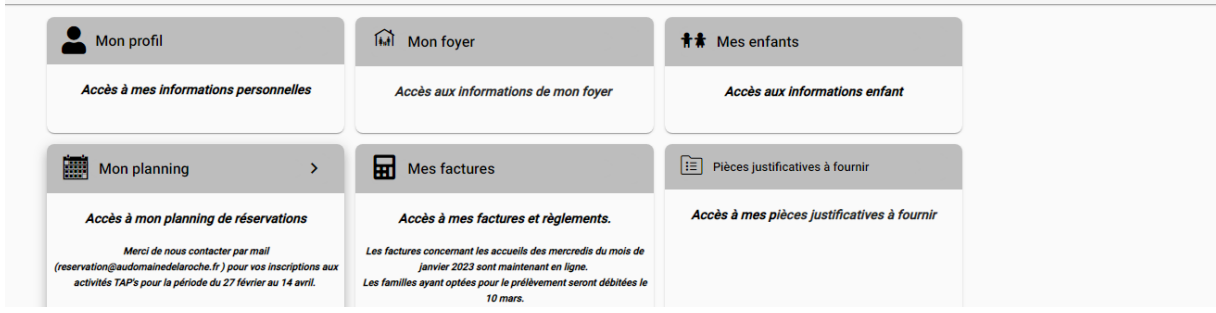

Cliquez sur « Mon Planning »

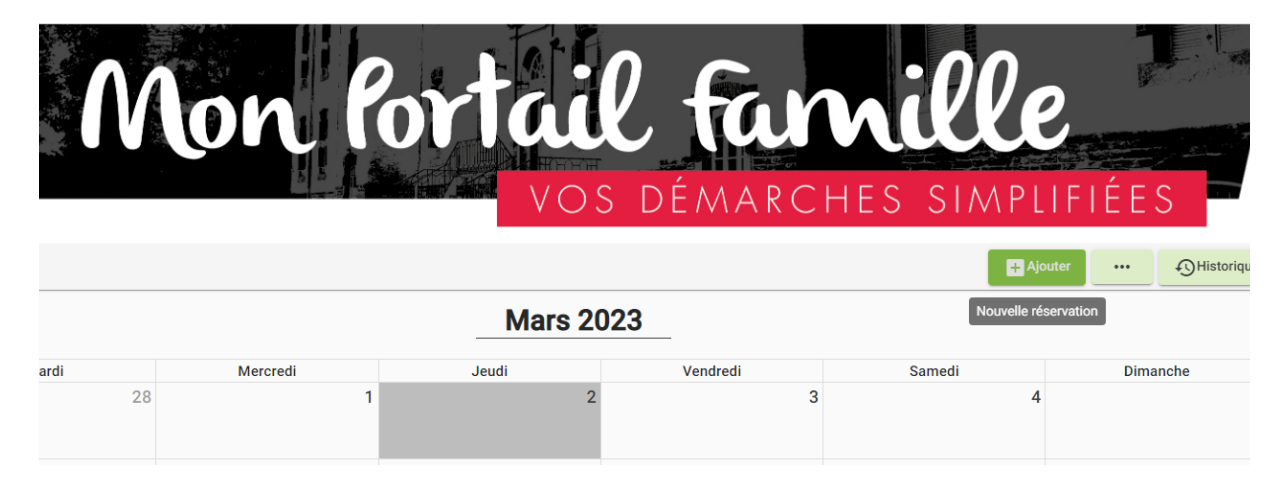

Cliquez sur le bouton vert « +AJOUTER »

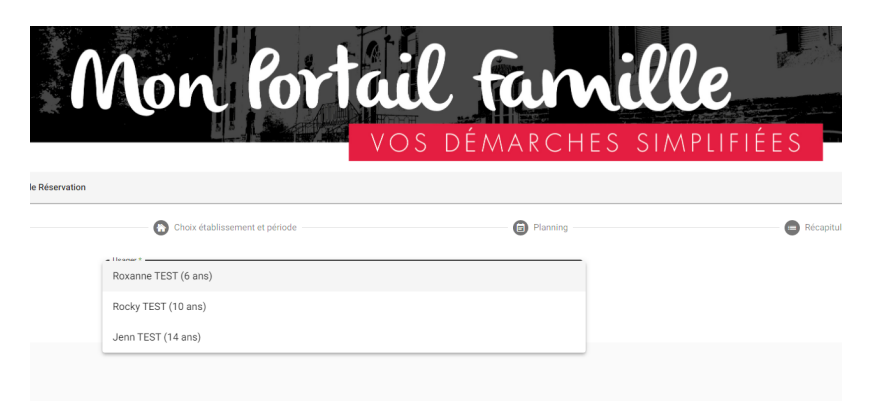

Sélectionnez l'enfant

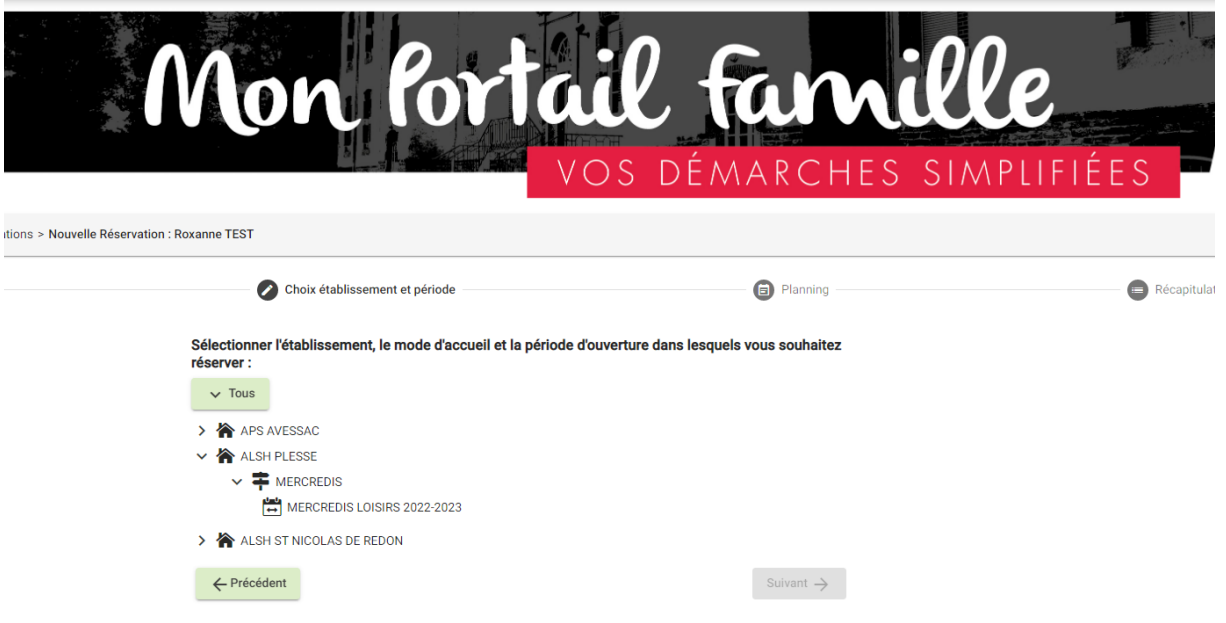

# **Sélectionnez l'activité :**

- APS « Commune »
	- $\infty$  PERISCOLAIRE
		- PERISCOLAIRE 2022-2023<br>- TAP'S N° Période 2022-2023
		- TAP'S N° Période 2022-2023
- ALSH « PLESSE »
	- Mercredi
		- Mercredi de loisirs 2022-2023 (11h45-18h00)
	- Vacances
		- Vacances Printemps 2022-2023
- ALSH « SAINT NICOLAS DE REDON »
	- $\infty$  Mercredi
		- Mercredi de loisirs 2022-2023 (11h45-18h00)
		- Mercredi Educatif 2022-2023 (8h45-18h00)
	- Vacances
		- Vacances Printemps 2022-2023 (8h45-17h00)

# **APS : Accueil Périscolaire**

- Périscolaire avant et après l'école
- TAP'S : Temps d'Activités Périéducatifs

## **ALSH : Accueil de Loisirs Sans Hébergement**

- Mercredi Loisirs
- Mercredis Educatifs
- Centre de Loisirs pendant les vacances

## Ici nous choisissons un Mercredi de Loisir à Plessé le 15/03/2023 !

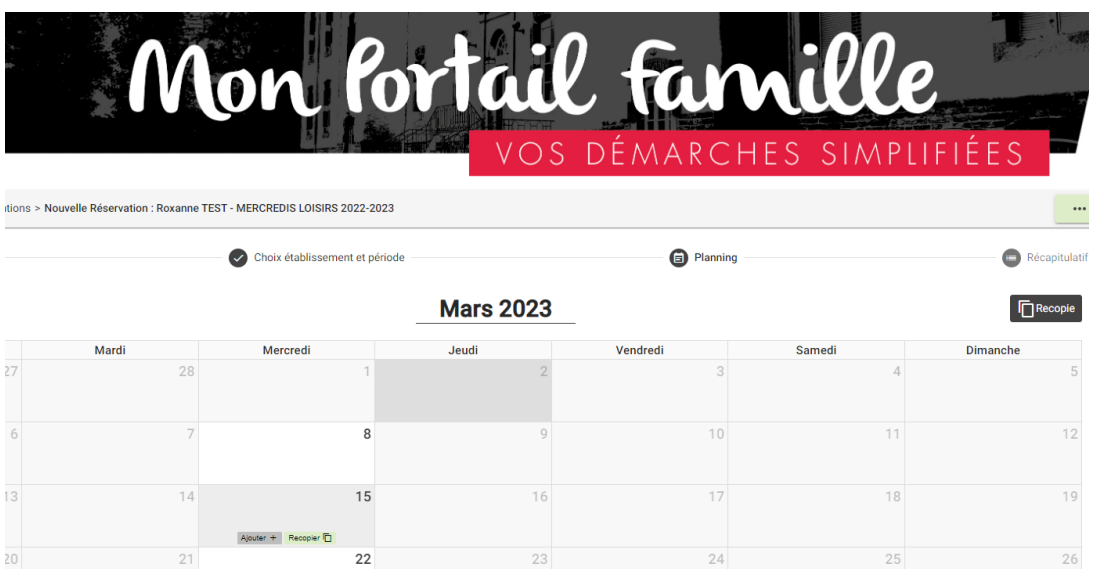

Cliquez sur « Ajouter + » sur la date du 15/03

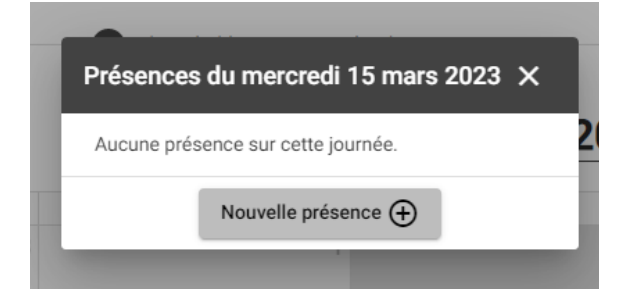

#### Puis sur nouvelle présence +

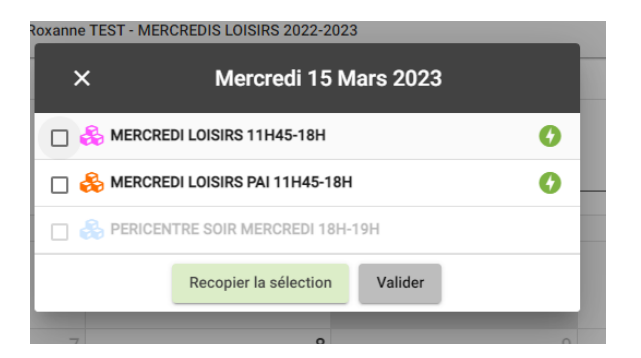

Sélectionnez MERCREDI LOISIRS 11h45-18h00, ce qui ouvre l'option de sélectionner ensuite le péricentre soir si besoin.

#### **PUIS VALIDEZ**

# **ATTENTION !! le MERCREDI LOISIRS PAI concerne UNIQUEMENT les parents qui fournissent un repas à leur enfant qui est détenteur d' un Protocole d'Accueil Individuel ( en cas d'allergies alimentaires notifiées par médecin)**

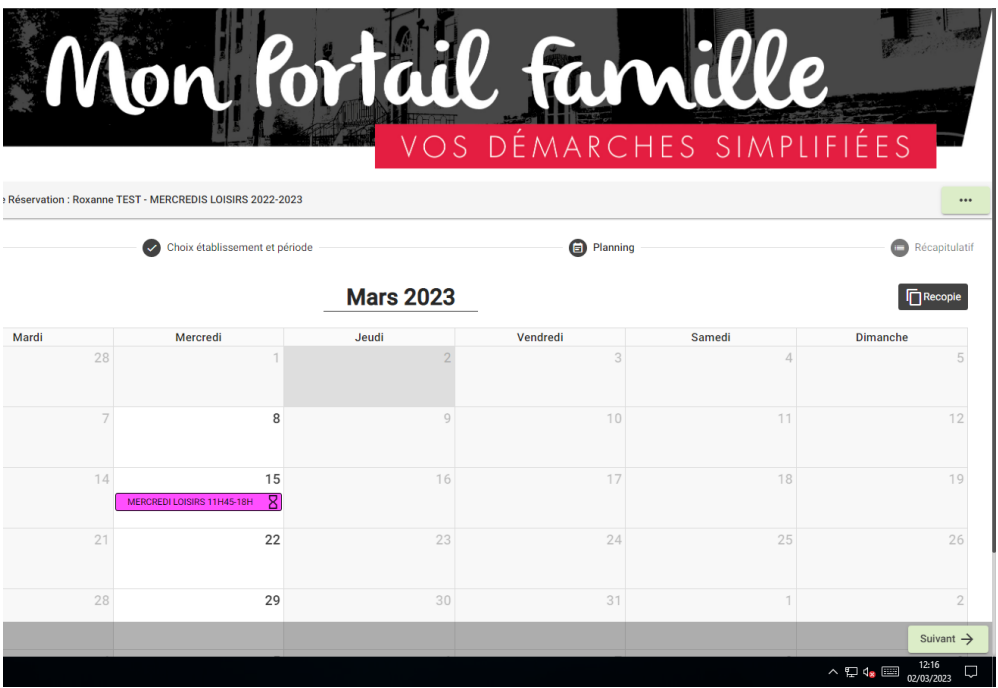

Votre réservation apparaît « en attente »

Cliquez sur « Suivant  $\rightarrow$  » en bas à Droite

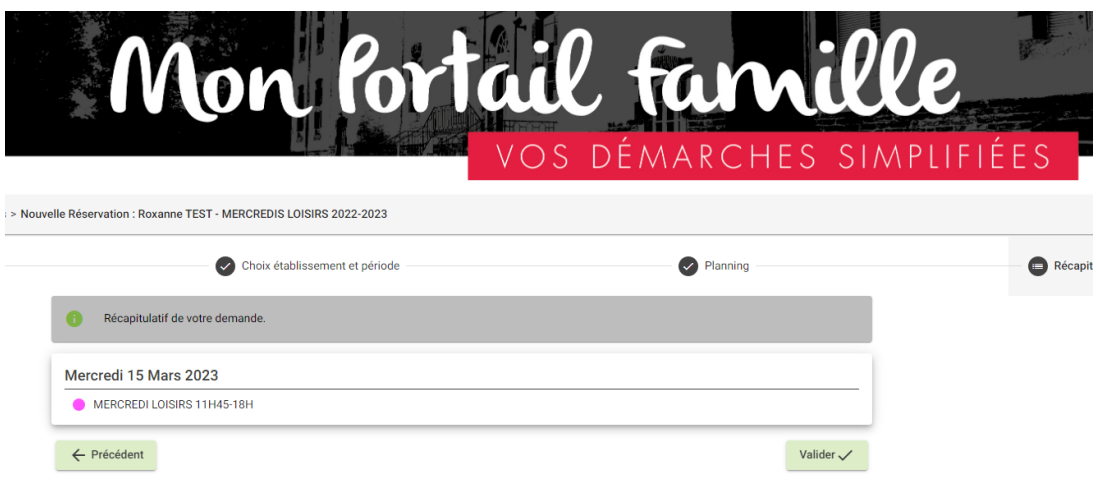

Vérifiez votre réservation et cliquez sur « VALIDER »

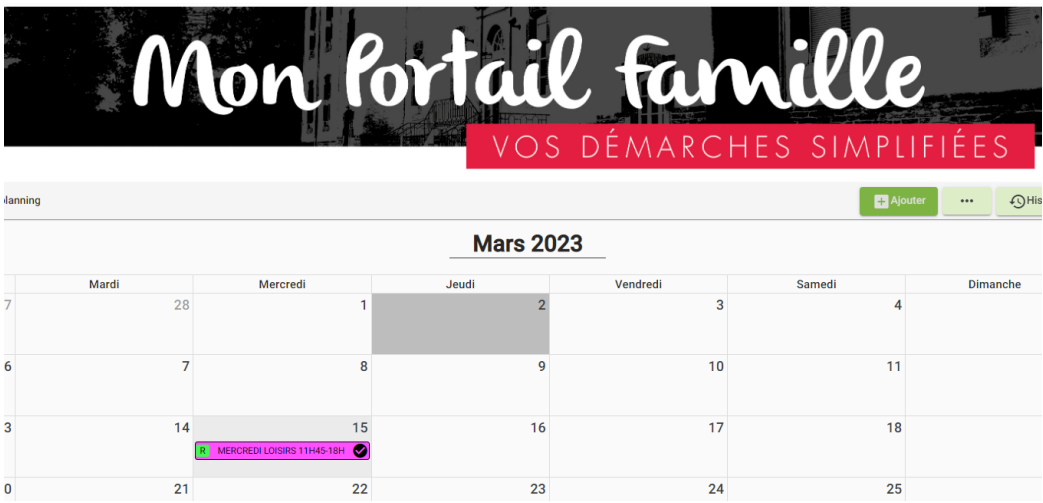

La réservation apparait en statut « Accepté » et vous recevez TOUJOURS un mail de confirmation. Si vous n'avez le mail, alors la réservation n'est pas validée !!